# ExamSystem0.94 および Xoops モジュール e-frit0.84 の

ドキュメント

2015 年 4 月 4 日

## はじめに

このドキュメントでは、ExamSystem0.94 および Xoops モジュール e-frit0.94 の仕様を 解説する。今回のバージョンアップでは、アクセス許可機能をより充実させた。これまで のアクセス権限の不整合を解消した。そして、教員側から模擬試験の情報閲覧を要請し、 それを受講者が許可する機能を追加した。(電子情報通信学会教育工学研究会におけるアド バイスに従って修正したところもありますので、関係の方々には心よりお礼を申し上げま す。)

#### 修正個所

・クラス一覧からたどって、教員が許可のない受講者の模擬試験へアクセスできる不整合 を解消

### 追加機能

- ・教員による受講者の模擬試験履歴閲覧申請機能
- ・受講者による申請許可機能

#### インストール方法

HowToInstall.pdf および e-frit\_setting04.doc を参照。

## アップグレード方法

ExamSystem の場合:

- 1 解凍したフォルダーごと上書き
- 2 ブラウザーから、[exam\_system の url]/upgrade/093to094.php にアクセス

e-frit の場合:従来と同じ

- 1 解凍したフォルダーごと上書き
- 2 /data/constat.php を削除
- 3 通常の Xoops モジュールアップグレード動作
- 4 /data フォルダーを読み書き可能にする
- 5 /admin/index.php にアクセス

## 利用方法

<<教員>>

STEP1 クラス一覧へ

教員側トップ画面から、「テストをしたい(クラス一覧)」をクリック

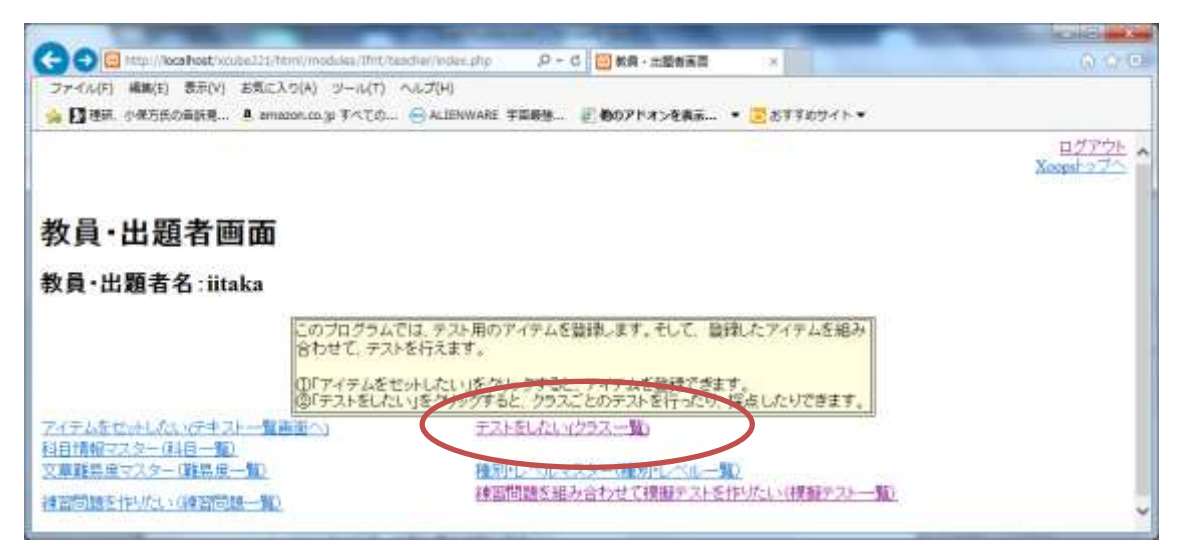

図1 教員側トップ画面

## STEP2 模擬試験画面へ

クラス一覧には、そのクラスにおいて実施された模擬試験の数がリンクとなって表示さ れているので、それをクリックする。

 $-34$ COMMUNISMENT **Macagaine State - P + C <mark>@</mark>eSX-R**  $\sim$   $\,$ 血管道 ☆ 日本 +4750898. A material PATO.. - AIDWAR FR89. 2807Fx>883. - 25T094ト ログアウト<br>Xongebップベ クラス一覧 このプログラムでは、クラスごとにテストを行います。この画面は、クラスの一覧です。ク<br>ラスごとに独自にアイテムを掲み合わせて、テストを行い探索・集計します。データ上で<br>は、クラスは一人の取員に所属します。そして、複数の受講者と複数のテストチータがク<br>ラスに所属します。 クラスごとの「試験設定」をクリックすると、試験を設定できます 受講者の欄に表示されている数値は、受講者数で、クリックすると受講者データを見ること<br>とかできます。<br>|神話問題の平均回答数や利用された構造の種類数をクリックすると、それぞれのコース<br>|の神話や裸話の傾向を分析できます。 トップページに戻る 中国には957年までは<br>- 1971年1005755 SFR- NAME<br>2023年 - 1995年 - 武装 - 1985年<br>2023年 - 1995年 - 武装 - 1995年<br>- Innex - Innex - 1995年 - 1995年 接続試験の種類 **MARYE** inska 10.6 intervision<br>Hill work uran) jina<sup>1</sup> ■ A股留型新型固定 : H U W - 0 1000 **CHICBGOW** 図2 クラス一覧画面

## STEP3 閲覧申請(不整合修正個所)

クラスにおいて実施された模擬試験一覧では、模擬試験にトライした受講者の一覧も表示 される。以前は、許可のない受講者のものでも、ここから模擬試験の回答履歴を見ること ができ、詳細の履歴へのアクセスもできていた。だがこのバージョンでは、許可がでてい ない教員は、履歴へのアクセスができなくなった。その代わりに、許可を申請するボタン を表示する仕様に変更した。

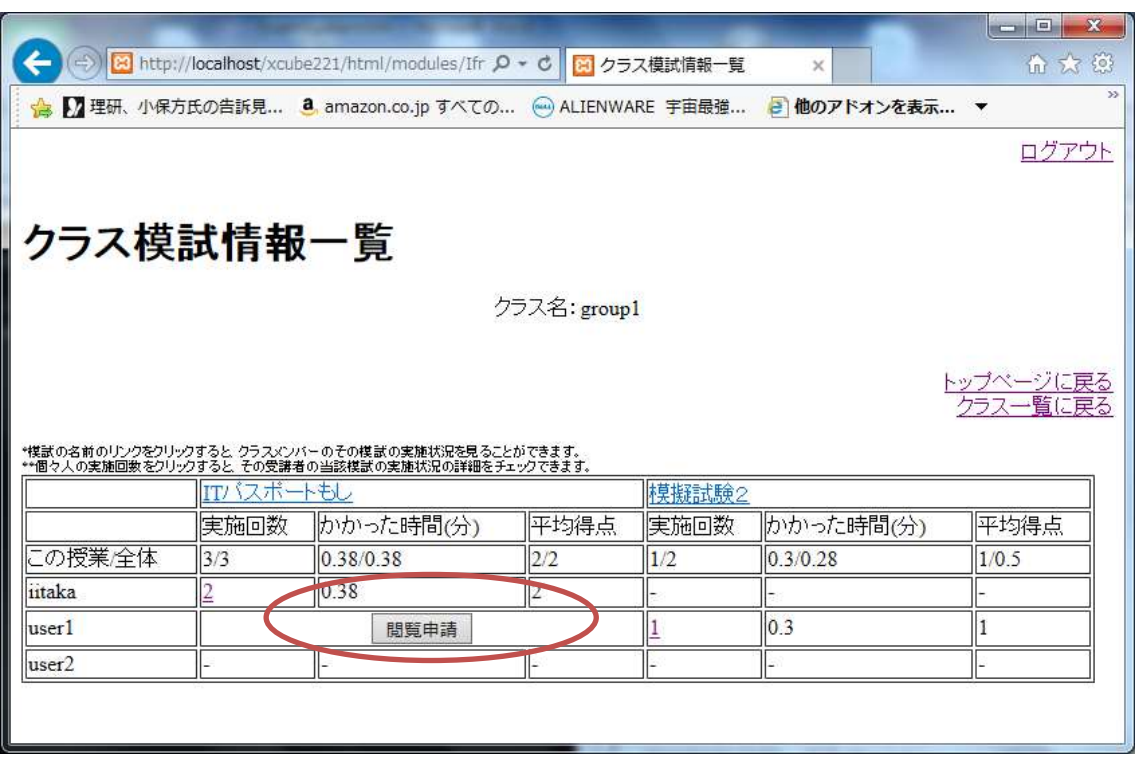

図 3 クラス模試情報一覧

<<受講者>>

STEP4 閲覧許可動作

閲覧申請がなされると、申請がある旨がユーザのトップ画面に表示される。

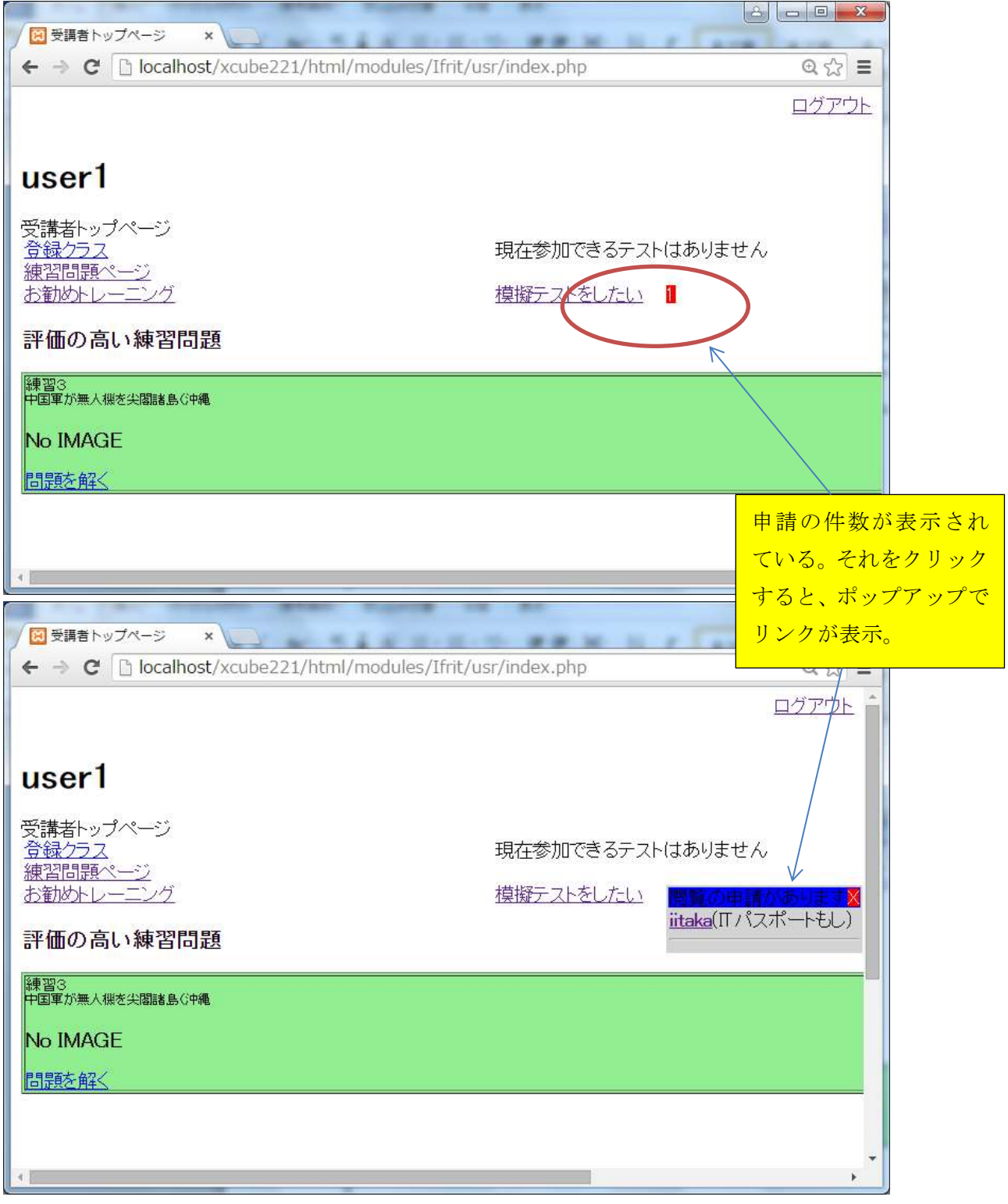

図4 ユーザ側トップ画面

表示のリンクをクリックすると、模擬試験の履歴画面にジャンプするので、前バージョン と同様の手順で、閲覧を許可する。

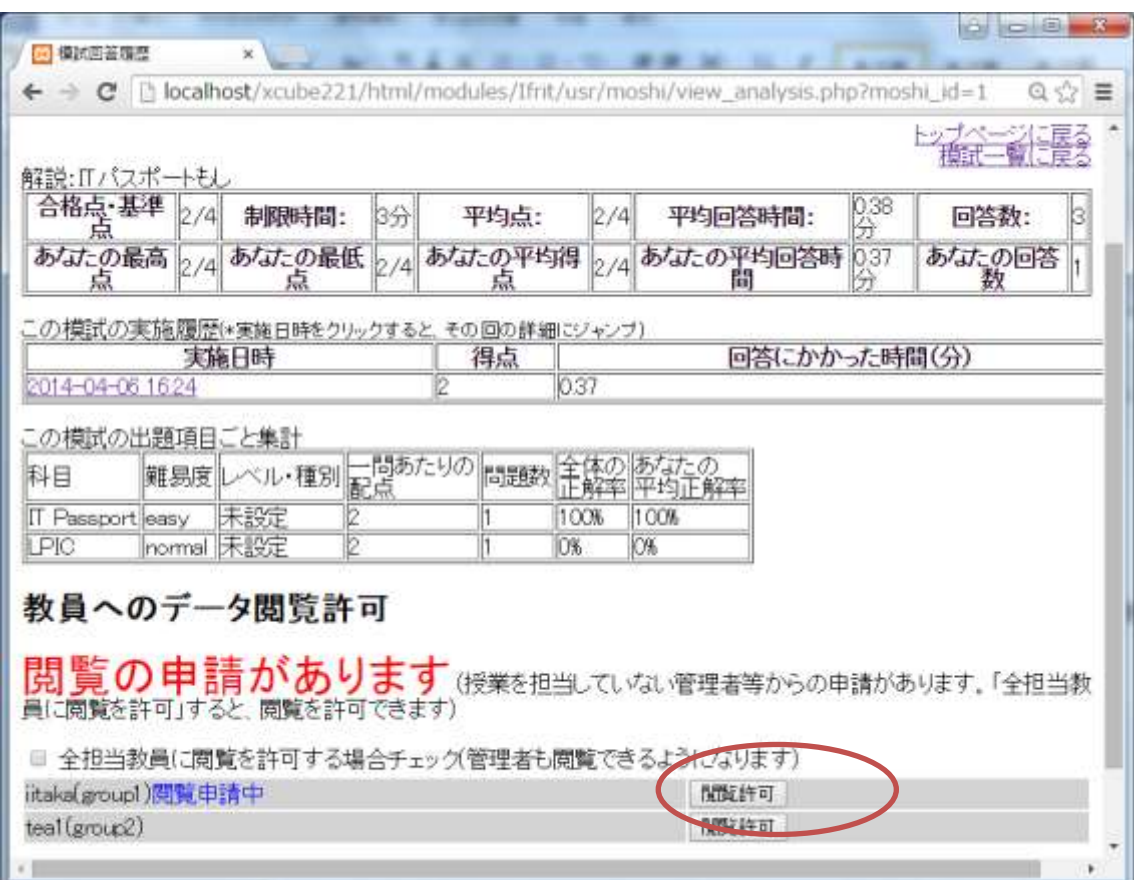

図 5 模擬試験履歴画面